# Lots

## SYSPRO 8

## Reference Guide

Published: January 2019

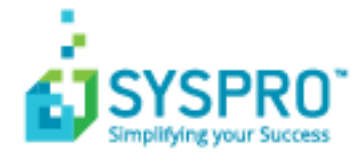

#### [Lots](#page-2-0)

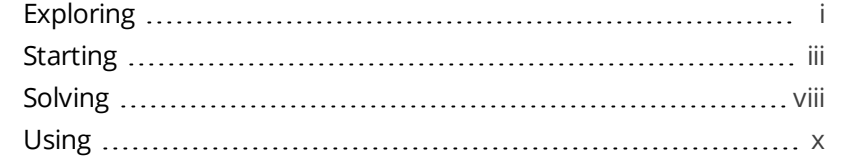

**Solving** 

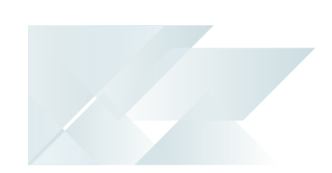

## <span id="page-2-1"></span><span id="page-2-0"></span>Lots

## **Exploring**

### Where does it fit in?

SYSPRO's Lot Traceability system lets you track an item through the manufacturing process, providing full traceability at transactional level.

It caters for the tracking of materials through their receipt, manufacture, assembly, inspection, stocking and final distribution. Integration facilities caters for full upward and downward traceability.

Companies best suited to benefit from a lot traceable system are those in highly regulated industries for safety or health compliance (e.g. electronics, aeronautics, defense, food, pharmaceutical, medical devices and motor vehicles).

#### **Reserving lots**

Reserving lots and serials refers to the allocation of existing lots/serials for component parts and the creation of new lots/serials for parent parts.

Within SYSPRO, reserving lots and serials represents the provisional reserving of lots/serials for a specific job to ensure that they are not used for any other job.

- For material allocations, this means reserving or pre-allocating existing lots and serials to a job without having to physically issue them.
- **For parent parts, this means reserving lots/serials to prevent other jobs from** being receipted under these numbers.

When a job is created, you can either capture lot and/or serial information against the material allocation (which will be used when you kit issue the job) or you can create lot and/or serial information for the parent part, which will be reserved and can be used when the job is receipted into stock.

SYSPRO lets you reserve both a lot and a serial number for an item at the time of creating or confirming a job. This is useful, for example, where items in a particular production run require individual serial numbers for warranty purposes, but batch lot numbers for traceability and recall purposes, and these numbers are assigned by a third-party system prior to production.

In SYSPRO you can reserve lots for parent parts (before they are receipted into stock) and you can reserve lots for allocations (before they are issued) when a job is confirmed. You can also track which component lots were used in the production of a particular parent lot.

SYSPRO HELP AND REFERENCE **SECULE REFERENCE GUIDE:** Lots in the system of the system of the system of the system of the system of the system of the system of the system of the system of the system of the system of the syst

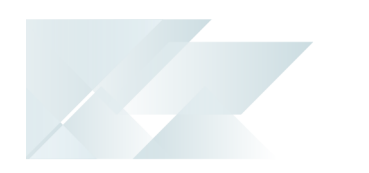

#### **Inspection**

Inspection is often only required for a sample of items rather than the entire quantity made or received. SYSPRO's flexible method of controlling the inspection of lots speeds up throughput (i.e. you can indicate whether a lot traceable item requires inspection, and whether this applies to a sample quantity only).

<span id="page-4-0"></span>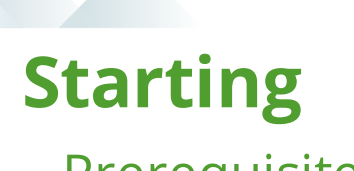

## **Prerequisites**

The Inventory module is mandatory if you want to use the lot traceability feature. It is also typically integrated to Purchase Orders, Sales Orders and Work in Progress to control the supply chain from purchase to manufacture, service and/or sale.

Other integration points include:

**Accounts Receivable** 

Customer information is used for lot traceable items bought by the customer.

**Inventory** 

Stock codes are flagged as lot traceable and assigned a lot number which is used when recording transactions.

**Product Configurator** 

Lot traceable non-stocked items can be linked to traceable parent or component parts.

**Purchase Orders** 

Lot numbers are recorded when entering purchase orders and receipts, and when items are inspected.

**Quotations** 

Non-stocked codes which are made-in are flagged as lot traceable. Quotations are created using the non-stocked codes.

**Return Merchandise Authorization** 

Lot numbers are recorded against lot traceable items which have been returned.

Sales Orders

Lot numbers are recorded when entering a sales order or raising a credit note

**Work in Progress** 

Lot numbers are recorded when adding a job, issuing material and receipting a job.

## Restrictions and Limits

- You can only set an item to be traceable if the quantity on hand is zero in all warehouses and there are no outstanding sales orders, purchase orders or jobs for the item.
- You can't change a previously traceable item to be non-traceable if an on-hand

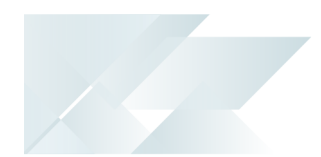

quantity exists for the item in any warehouse (i.e. you can't deselect the option once transactions exist for the item).

- SYSPRO doesn't allow negative on hand quantities for traceable items, regardless of whether stock on hand is allowed to go negative.
- Floorstock, bulk issue and Kit type items can't be made traceable items.
- Once a lot has been archived, you won't be able to process further transactions against the lot, unless you select to restore the files from archive.

You won't be able to archive a lot if:

- there's a quantity still in inspection for the lot.
- there's a quantity reserved against the lot, even if the lot has a zero quantity on hand and the last processed date for the lot is before the date selected.
- you enabled the option to capture lots at the end of WIP inspection (as no lot information is available until the item is accepted into stock).
- If lots exist for a traceable item then it can't be deleted, regardless of whether the lots are archived.

To prevent transactions from being processed against the item, you need to place the item on full hold (i.e. lot information can only be archived; never deleted).

You won't be able to receive items from inspection into stock if you haven't defined a **WIP Inspection** account (at company or warehouse level) unless you enable the inventory configuration option to request a ledger code for inventory receipt transactions.

## Setup Options

Setup options are configured using the **Setup Options** program and can affect processing within this program.

*Setup Options > Configuration > Distribution > Inventory*

#### **Automatic depletion of lots by**

**Receipt date** depletes lots by the earliest date that a lot was received into stock. If a lot does not already exist then it retains the date of when the lot was receipted for that stock item. Upon transfer to a new warehouse, the receipt date from the original lot is used. **Expiry date** depletes lots by the earliest lot expiry date. Upon transfer to a new warehouse, the receipt date is set to the transaction date. If a lot does not already exist then it is created with the transaction date.

#### **Balance lots from most recent bucket**

This makes adjustments to lots from the most recent FIFO bucket when running the

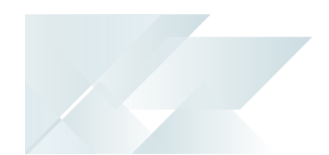

**Balance** function of the **Inventory Period End** program. This applies only when FIFO valuation is enabled.

*Setup Options > Preferences > Distribution > Inventory*

#### **Record inventory movements**

This allows you to view details of actual costs used in **Inventory Movements** and on lot or serial transactions. Otherwise the unit cost displayed is the warehouse cost based on the costing method applied to that warehouse. If the **Lot traceable** or **Batch serial** option is selected at the **Actual costing** field together with this option, then it applies to all modules and a movement record is output per actual cost bucket per lot/actual cost bucket per serial.

*Setup Options > Keys > Distribution - Inventory*

#### **Lot is equal to job**

This sets the lot number to be the same as the job number when processing transactions in the **Job Receipts** program. Both your lot and job number key types must be the same (i.e. either both must be numeric, or both must be alphanumeric). This option is only applied to co-products if the **Same lot to be used on multiple stock codes** option is enabled.

*Setup Options > Configuration > Manufacturing > Lot Traceability*

#### **Parent traceable if component traceable**

This prevents you from attaching a traceable component to a non-traceable parent item (ensuring that you can trace a component through all the levels as well as see where a lot has been used). You can still attach non-traceable components to a traceable parent part (e.g. you may not want to trace 'grease' as an item, but you still want to be able to use grease when making a traceable parent item). This option also affects the replacement of components.

#### **Use same lot on multiple stock codes**

This allows the same lot numbers to be used for different stock codes when adding new lot numbers in the Inventory, Purchase Orders and Work In Progress modules. Don't select this if you require lot numbers to be unique at company level. This option does not apply to adding lots if the **Automatic lot numbering** option is enabled as you won't be able to receipt in a specific lot. The option is ignored by the **Job Receipts** program if you enabled the **Lot number to be equal to job number** option.

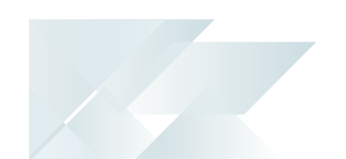

#### **Next archive number**

This is the next number that will be used by the system when you select to purge and archive lot records.

*Setup Options > Preferences > Manufacturing > Requirements Planning*

#### **Make provision for lot expiry**

This decreases stock on hand for expired lots when generating material requirements in the **Requirements Calculation** program. You will also need to enable the **Stock on hand** option at the **Include in requirements calculation** field, because the suggestions made by the system vary depending on your selections. If this field is disabled, then stock on hand for expired lots is included as stock on hand in the **Requirements Calculation** program.

*Setup Options > Configuration > Manufacturing > Work in Progress*

#### **Capture lots at end of WIP inspection**

This allows the capture of lots numbers for jobs requiring inspection only once the item is received into stock after the inspection phase. Otherwise, you can capture lots at the time the item is received into inspection. You cannot deselect this option once WIP inspection references for traceable items are in progress. You can, however, generate a report to identify the inspection references that must still be completed.

#### **Component to parent lot tracking**

This tracks lots from the components through to the parent part. This enables you to track which component lot numbers were used in the production of a particular parent lot (i.e. one-to-one tracking between component lots and parent item lots).

*Setup Options > Preferences > Manufacturing > Work in Progress*

#### **Component substitution of lots/serials**

This allows components to be issued to a job using different lots/serials to the ones that were reserved for the material allocations at the time the job was confirmed.

#### **Reserve lots for parent**

Choose whether you want to reserve lots for parent parts and co-products when confirming a job. If **No**, then lots are captured only when the job is receipted into stock. If **Yes**, then the **WIP Reserve Lots & Serials Maintenance** program is loaded for each traceable parent part and co-product when the job is confirmed. If **Prompt operator** then the operator is prompted once only to reserve lots for

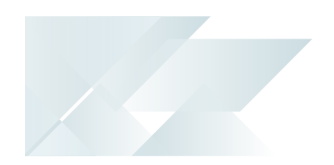

parent parts and co-products upon job confirmation.

#### **Reserve lots for allocations**

Choose whether you want to reserve lots for material allocations when confirming a job. If **No**, then lots are captured only when the materials are issued to the job. If **Yes**, then the **WIP Reserve Lots & Serials Maintenance** program is loaded for each lot traceable component when the job is confirmed. If **Prompt operator**, then the operator is prompted once only to reserve lots for material allocations upon job confirmation.

<span id="page-9-0"></span>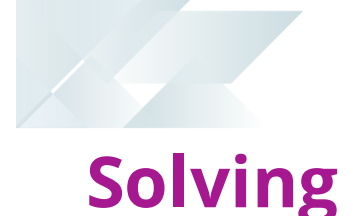

## FAQs

**Traceability** 

#### **Why can't I make an item traceable?**

You can only set an item to be traceable if the quantity on hand is zero in all warehouses and there are no outstanding sales orders, purchase orders or jobs for the item.

#### **Why can't I make a previously traceable item to be non-traceable?**

You can't change a previously traceable item to be non-traceable if an on-hand quantity exists for the item in any warehouse (i.e. you can't deselect the option once transactions exist for the item).

#### **Why can't on-hand quantities for certain stock codes have a negative value?**

SYSPRO doesn't allow negative on hand quantities for traceable items, regardless of whether stock on hand is allowed to go negative.

#### **Why can't certain items be made traceable?**

Floorstock, bulk issue and Kit type items can't be made traceable items.

#### Archiving Lots

#### **Why can't I process transactions against a lot?**

Once a lot has been archived, you won't be able to process further transactions against the lot, unless you select to restore the files from archive.

#### **Why can't I archive certain lots?**

You won't be able to archive a lot if:

- $\blacksquare$  there's a quantity still in inspection for the lot.
- there's a quantity reserved against the lot, even if the lot has a zero quantity on hand and the last processed date for the lot is before the date selected.
- you enabled the option to capture lots at the end of WIP inspection (as no lot information is available until the item is accepted into stock).

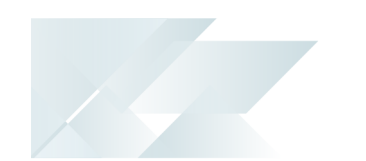

### Working with Lots

#### **Why can't I a delete a lot for a traceable item?**

If lots exist for a traceable item then it can't be deleted, regardless of whether the lots are archived.

To prevent transactions from being processed against the item, you need to place the item on full hold (i.e. lot information can only be archived; never deleted).

#### **Why can't I receive items back into stock from inspection?**

You won't be able to receive items from inspection into stock if you haven't defined a **WIP Inspection** account (at company or warehouse level) unless you enable the inventory configuration option to request a ledger code for inventory receipt transactions.

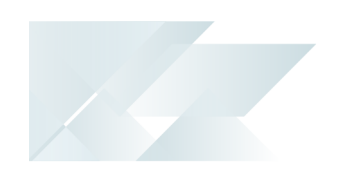

## <span id="page-11-0"></span>**Using**

## Transaction Processing

Lot numbers are recorded when:

- items are inspected and receipted into stock
- $\blacksquare$  items are issued to job
- items have been converted or used in manufacturing and are receipted into stock
- $\blacksquare$  items are sold to the customer

The following indicates the interaction points in SYSPRO programs when processing transactions against lot traceable items.

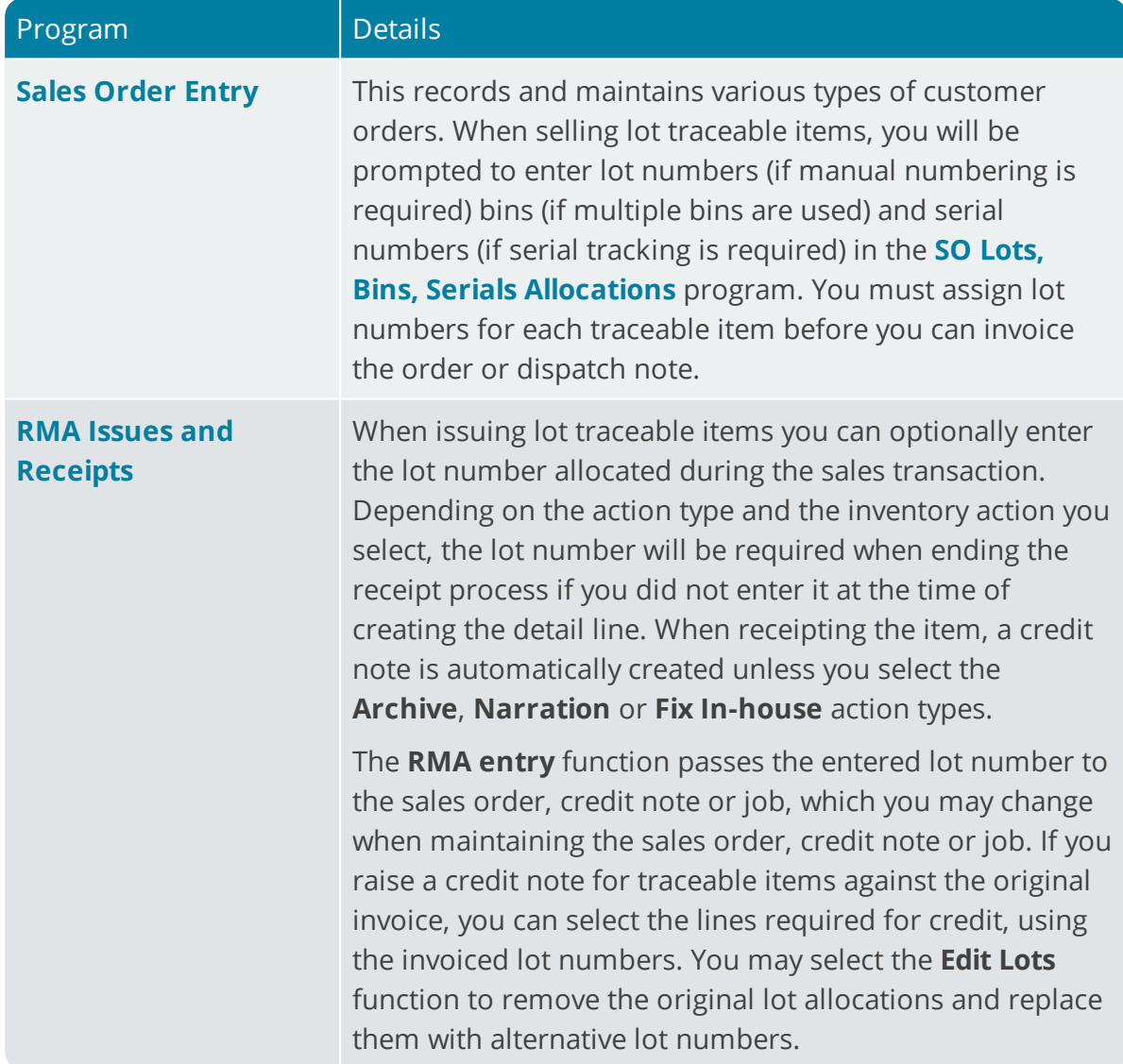

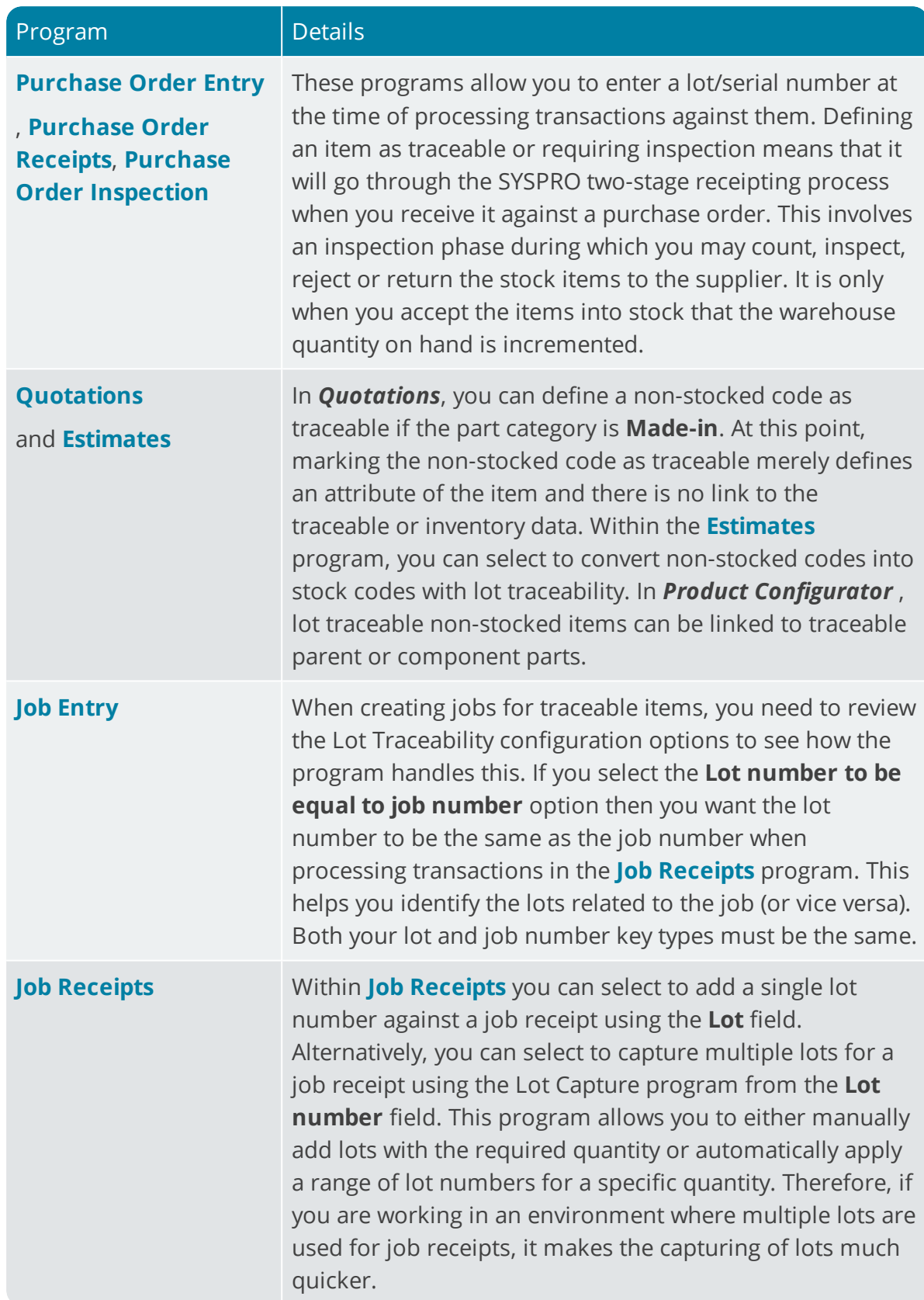

100

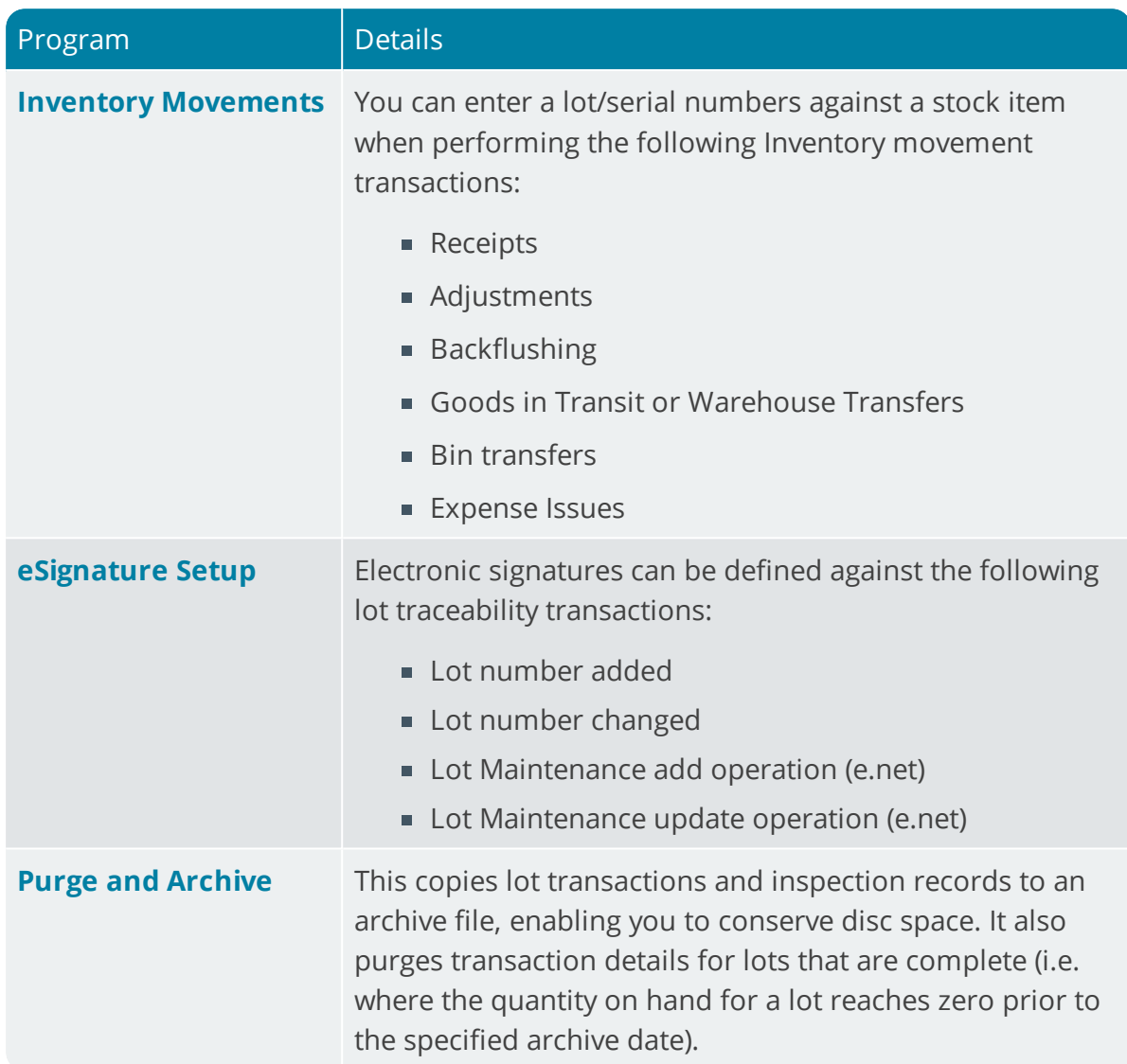

10

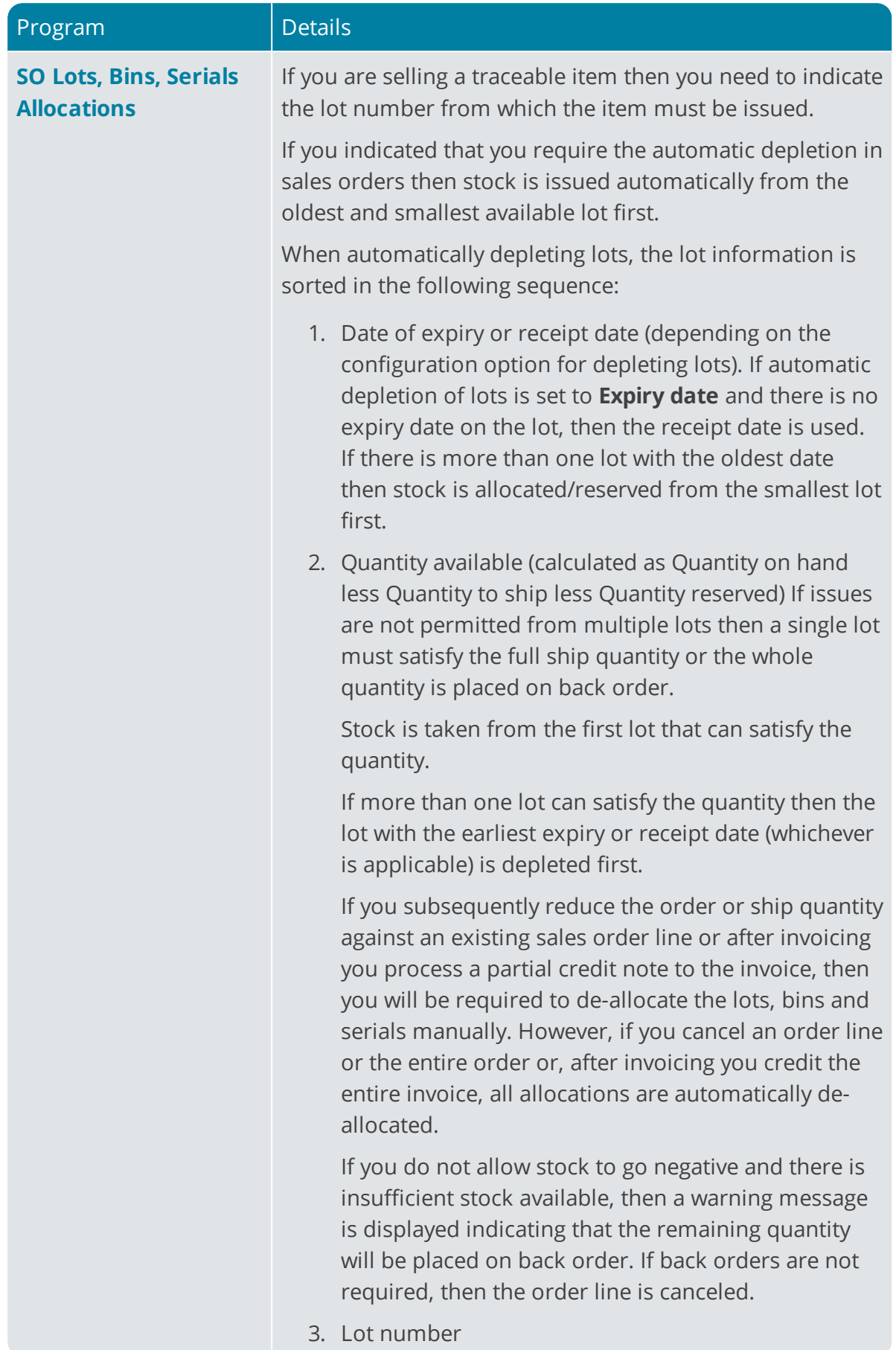

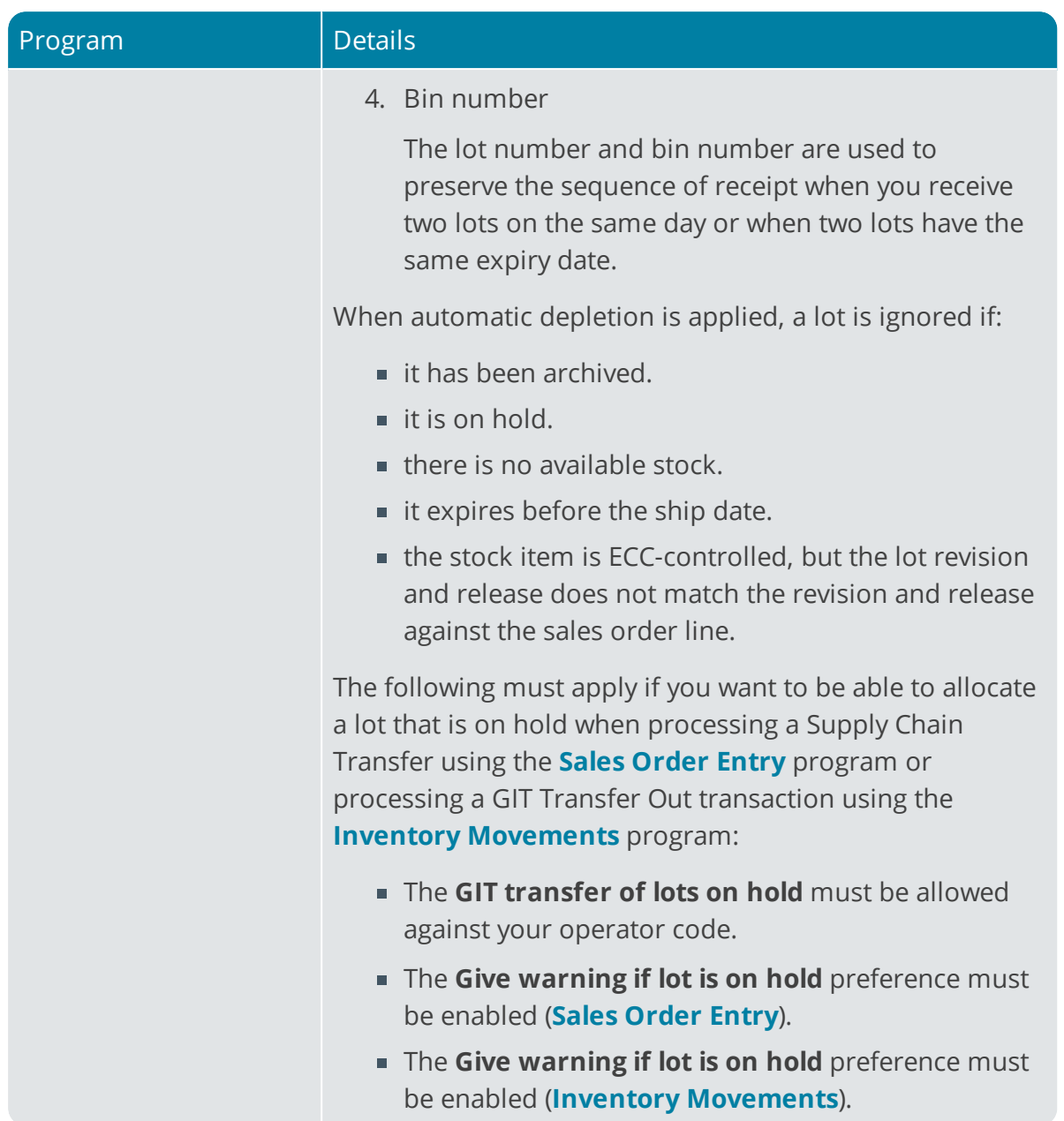

H.

## Reports and Queries

The Contract of

The following indicates the interaction points in SYSPRO programs when reporting and querying lot traceable items.

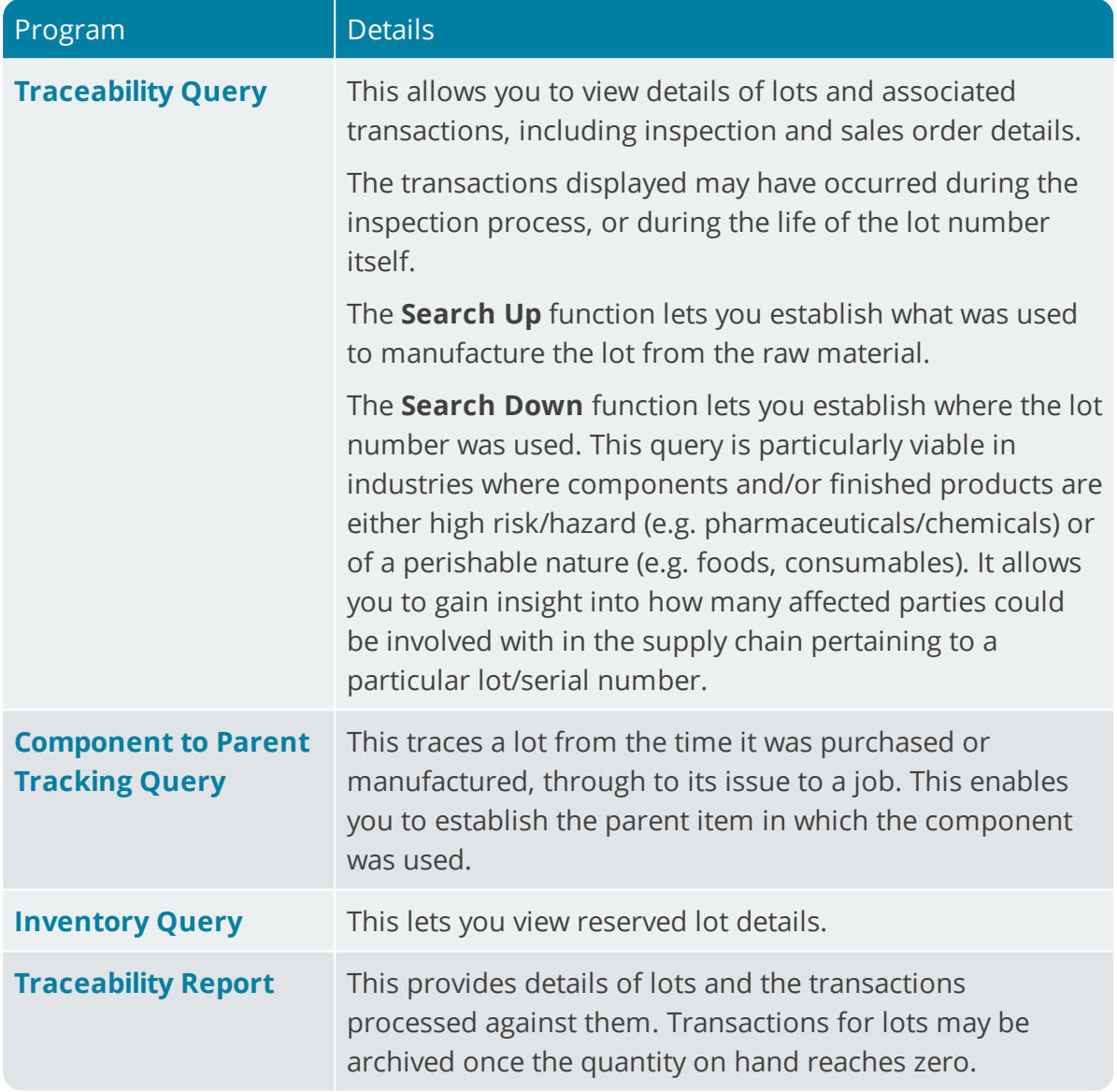

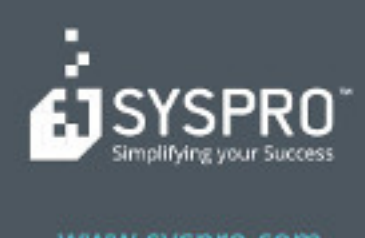

#### www.syspro.com

Copyright & SYSPIIO. All rights reserved.<br>All brand and product names are trademarks or<br>registered trademarks of their respective holders.